bitget app下载(纯净版v4.1.3)方法

Andriod 系统安装教程

1、登录官网,点击 "Android" 安装包,下载完成后按照系统引导安装即可。

2. 当您在安装或使用过程中遇到任何问题,请点击"帮助"联系客服。

iOS系统安装教程

1、准备一个非限制国家或地区 (美国、中国香港等) 的 Apple ID, 在 App Store 切换 Apple ID。

2、打开 App Store

应用,点击右上角的头像,退出登录,使用美国或香港地区的 Apple ID 登录。(如果提示"无法登录",可能是您近期切换账号过于频繁。您可以更换 ID 或者几小时后重试。如果 ID 被锁定,则需要进行验证或更换 ID 后再试。)

 3、登录成功后,会自动跳转至 ID 对应地区的 App Store。在 App Store 中搜索"Bitget",点击"GET"即可开始安装。

4、回到桌面即可看到 Bitget App 已安装成功。

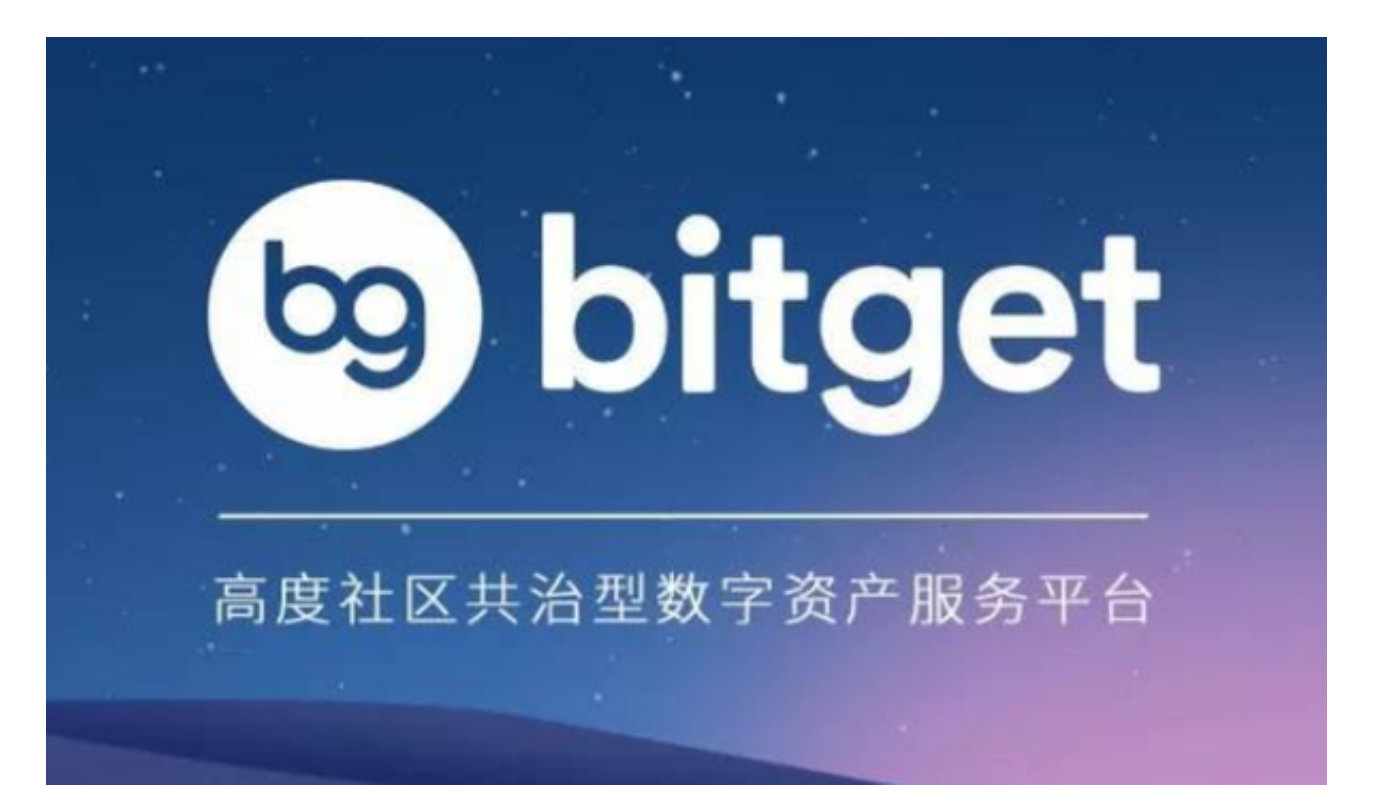

bitget app购买b币的步骤

 首先,您需要在Bitget平台上注册一个账户。在注册页面上填写相关信息,包括您 的电子邮箱和密码。确保使用一个安全的密码,并妥善保管好您的账户信息。完成 注册后,您将拥有一个Bitget的账户。

 接下来,您需要登录到Bitget平台。在登录页面上输入您的账户信息,包括您的电 子邮箱和密码。点击"登录"按钮,您将被重定向到您的个人仪表板。

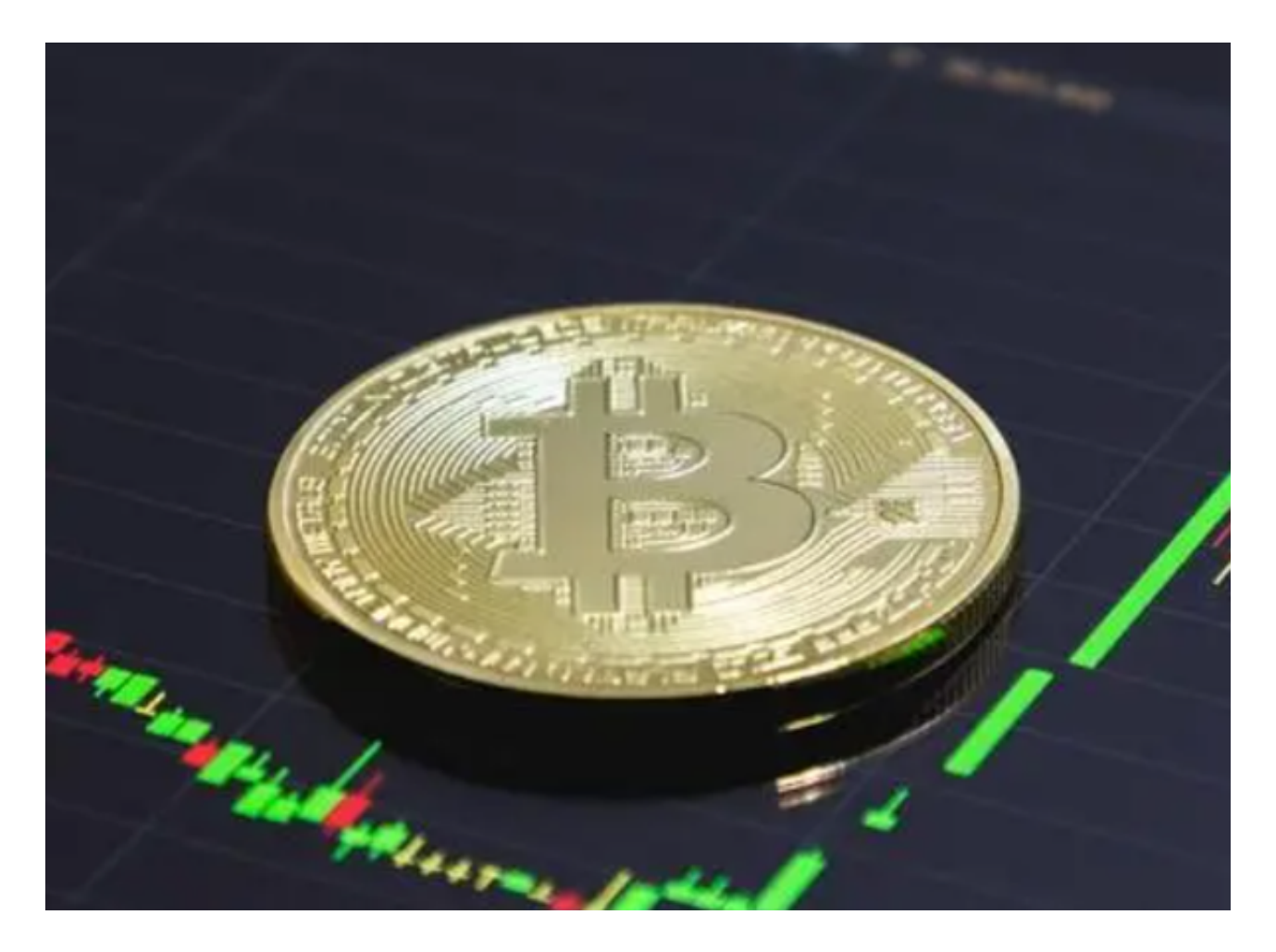

 在个人仪表板上,您可以看到各种加密货币的交易对和市场行情。在搜索栏中输 入"bnb",您将看到与bnb币相关的市场信息和交易对。选择您感兴趣的交易对 ,并点击相应的选项。

 在交易界面上,您可以看到当前的市场价格和深度图表。在这里,您可以选择市 场订单、限价订单或止损订单来购买bnb币。市场订单以当前市场价格立即购买bn b币,而限价订单允许您设置一个具体的购买价格。止损订单则是在市场价格达到 某一特定价位时自动触发购买。

选择合适的订单类型后,您需要输入购买bnb币的数量。确保输入正确的数量, 并仔细核对您的订单信息。在确认无误后,点击确认购买按钮,您的订单将被提交 。

 Bitget平台会对您的订单进行处理,并尽快完成交易。您可以在交易历史中查看您 的订单状态和详情。一旦交易完成,您将拥有相应数量的bnb币。

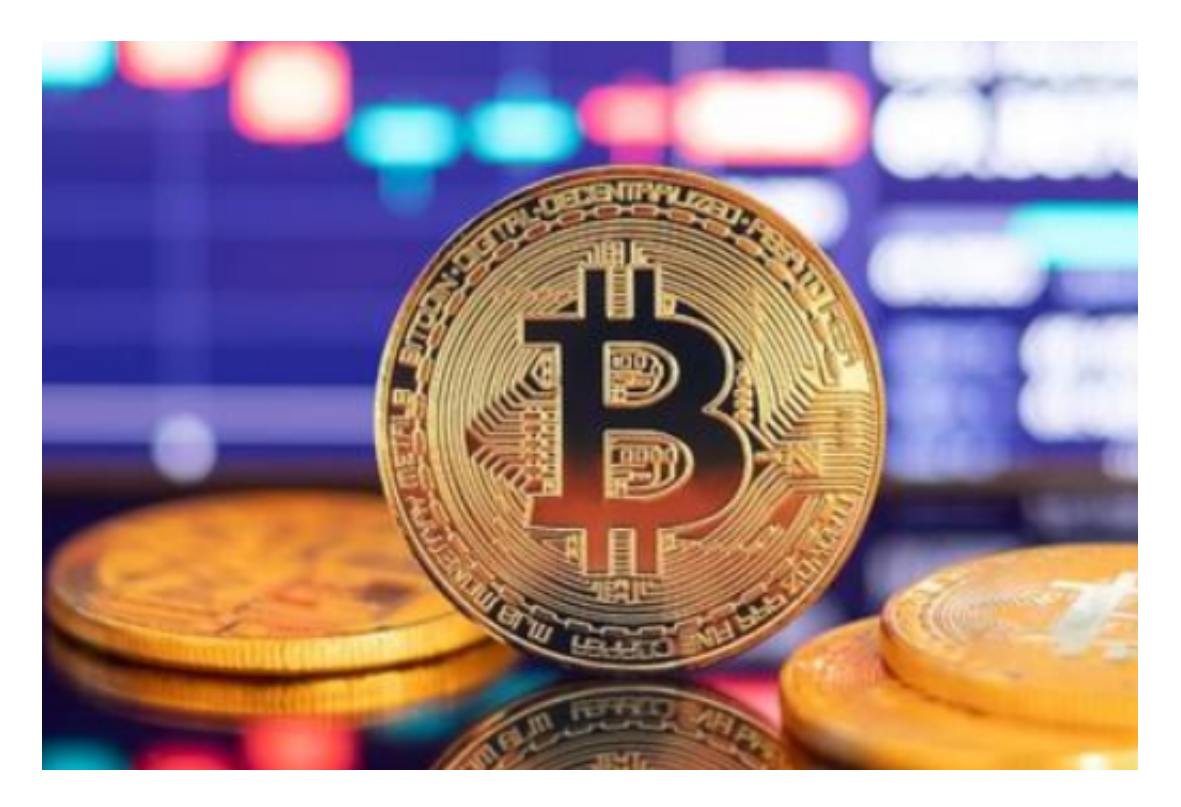

 为了确保交易安全,建议您使用双因素身份验证、设定提款密码并定期更改密码 。此外,您还可以了解和使用Bitget平台提供的其他安全功能,如API密钥和IP白名 单。

bitget app下载(纯净版v4.1.3)方法分享完了,希望各位投资者喜欢。